## **วิธีการแก้ไขปัญหาระบบเครือข่ายโดนปิด (ส าหรับคอมพิวเตอร์ที่ใช้ WindowsXP)**

เมื่อเราเข้าใช้งานทั้งโปรแกรม Amadeus หรือ อินเตอร์เน็ตไม่ได้ และ เป็นเพียงคอมพิวเตอร์เครื่องนั้นเครื่อง เดียว เครื่องอื่นๆ เข้าใช้งานได้ตามปกติ ให้เราสังเกตุที่มุมขวาล่างก่อนเลยว่ามีสัญลักษณ์การเชื่อมต่อระบบเครือข่าย แสดงอยู่หรือไม่

ถ้าแสดงสัญลักษณ์แบบรูปด้านล่างแสดงว่าระบบเครือข่ายใช้งานได้ตามปกติ

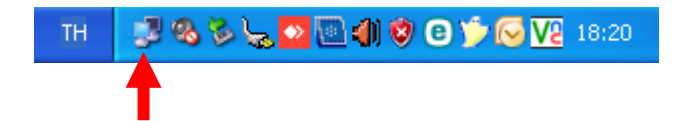

ถ้าแสดงสัญลักษณ์แบบรูปด้านล่างแสดงว่าสายสัญญาณที่เชื่อมต่ออาจจะหลุด หรือ มีปัญหา

ถ้าไม่มีสัญลักษณ์แสดงขึ้นมาเลยแบบรูปด้านล่างแสดงว่าระบบเครือข่ายไม่ได้ถูกเชื่อมต่อ

8350 0000 0 0 0 K 18:19 TH

เมื่อพบว่าไม่มีสัญลักษณ์ระบบเครือข่ายแสดงขึ้นมาให้เราตรวจสอบได้ ดังนี้

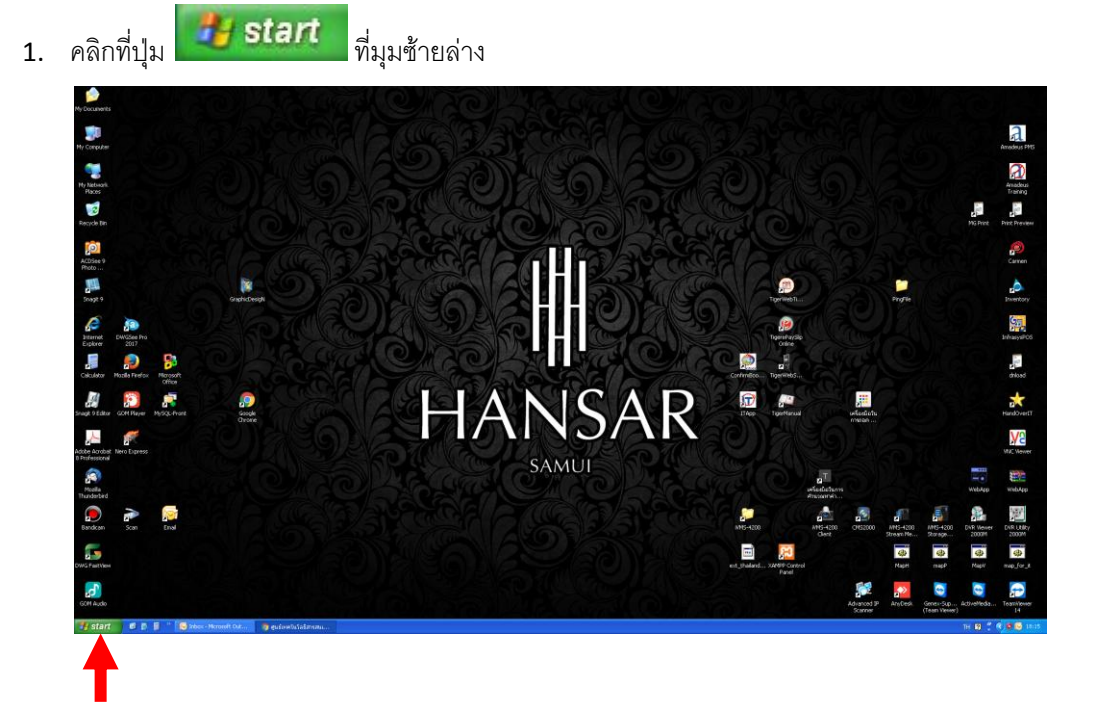

2. ดับเบิ้ลคลิกที่ **We Control Panel** 

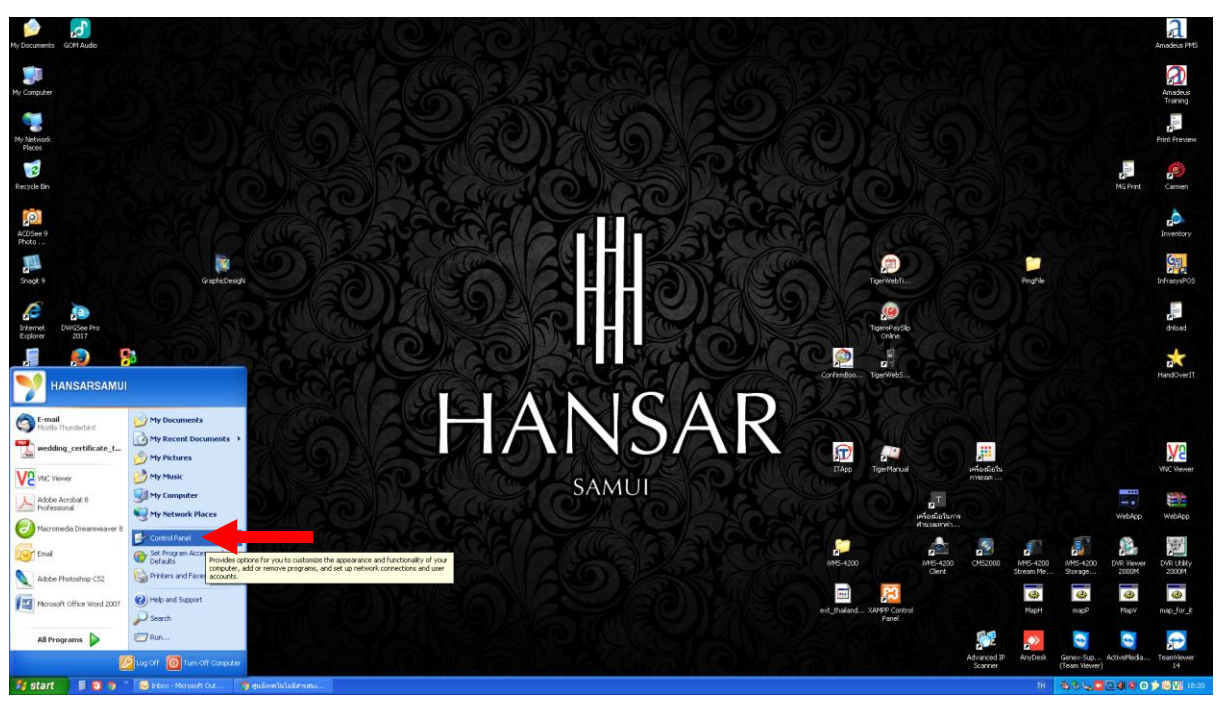

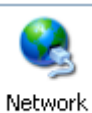

้<br>3. หลังจากนั้นให้ดับเบิ้ลคลิกที่ <sup>Connections</sup>

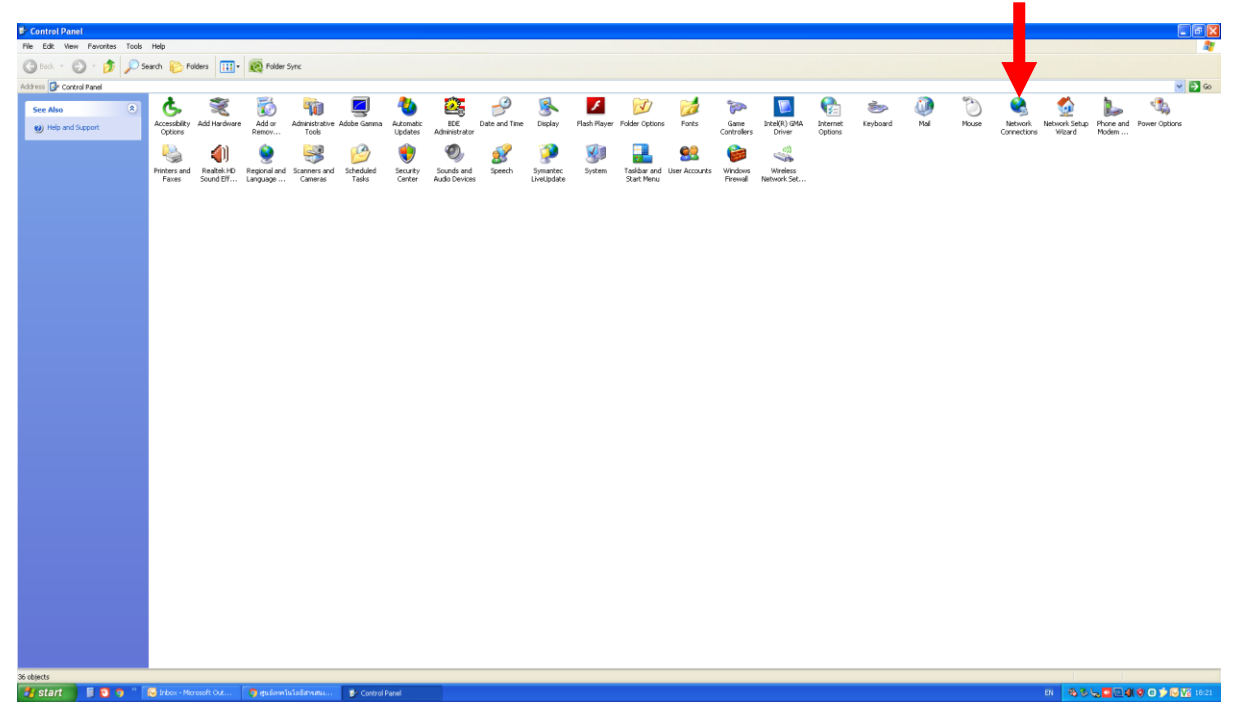

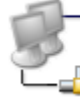

Local Area Connection Disabled

4. สังเกตุดู จะเห็นว่าการเชื่อมต่อระบบเครือข่ายได้ถูก Disable ไว้

## อยู่

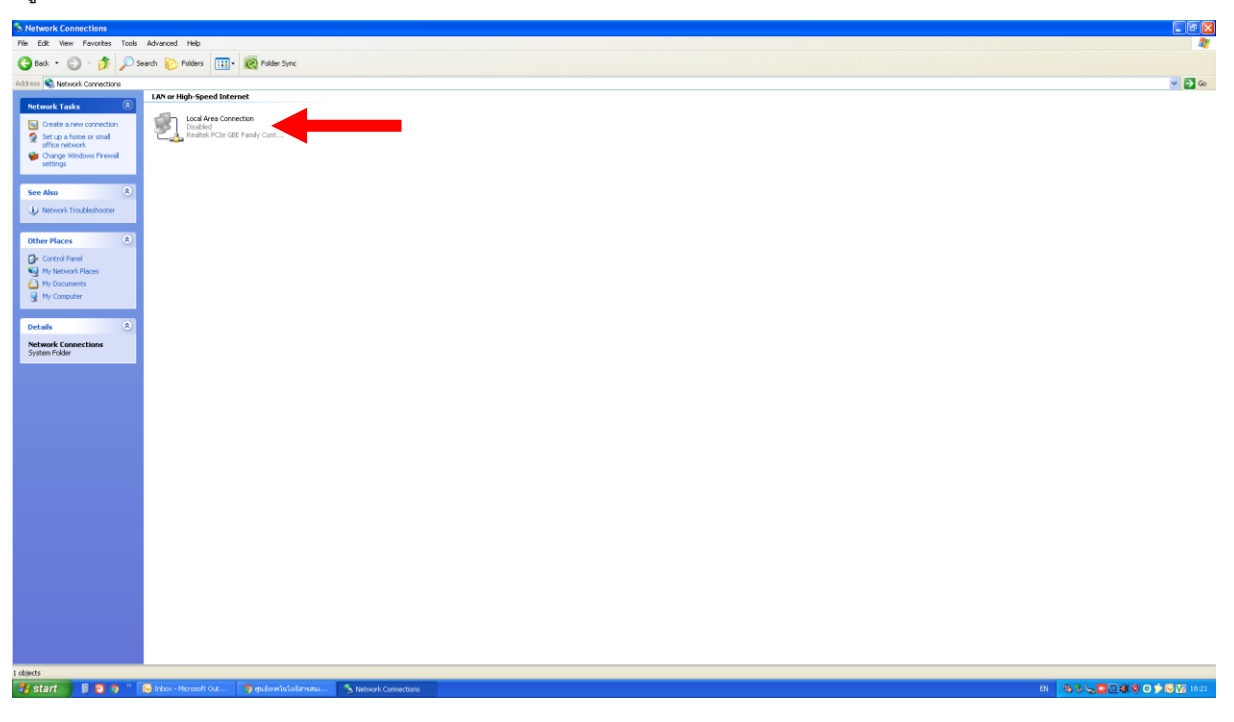

5. วิธีการเปิดให้มันกลับมาทำงานทำได้ง่ายๆ โดยให้คลิกขวาตรงสัญลักษณ์การเชื่อมต่อ

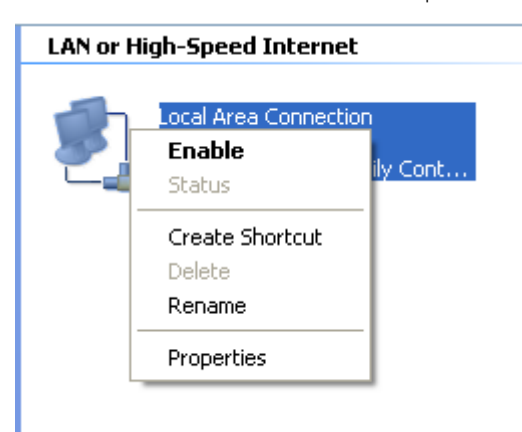

6. หลังจากนั้นให้คลิกที่ **"Enable"**

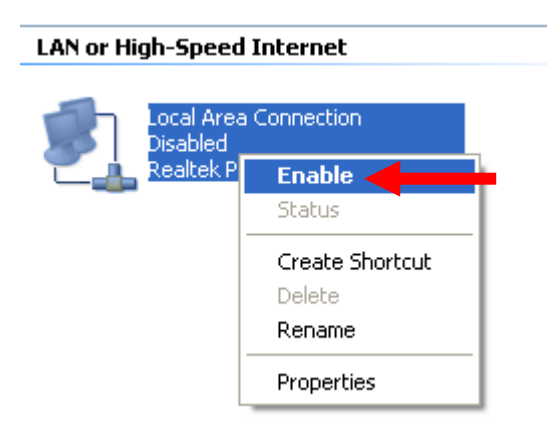

7. หลังจากนั้นให้รอระบบมันกลับมาเชื่อมต่อกับระบบเครือข่ายใหม่อีกครั้ง

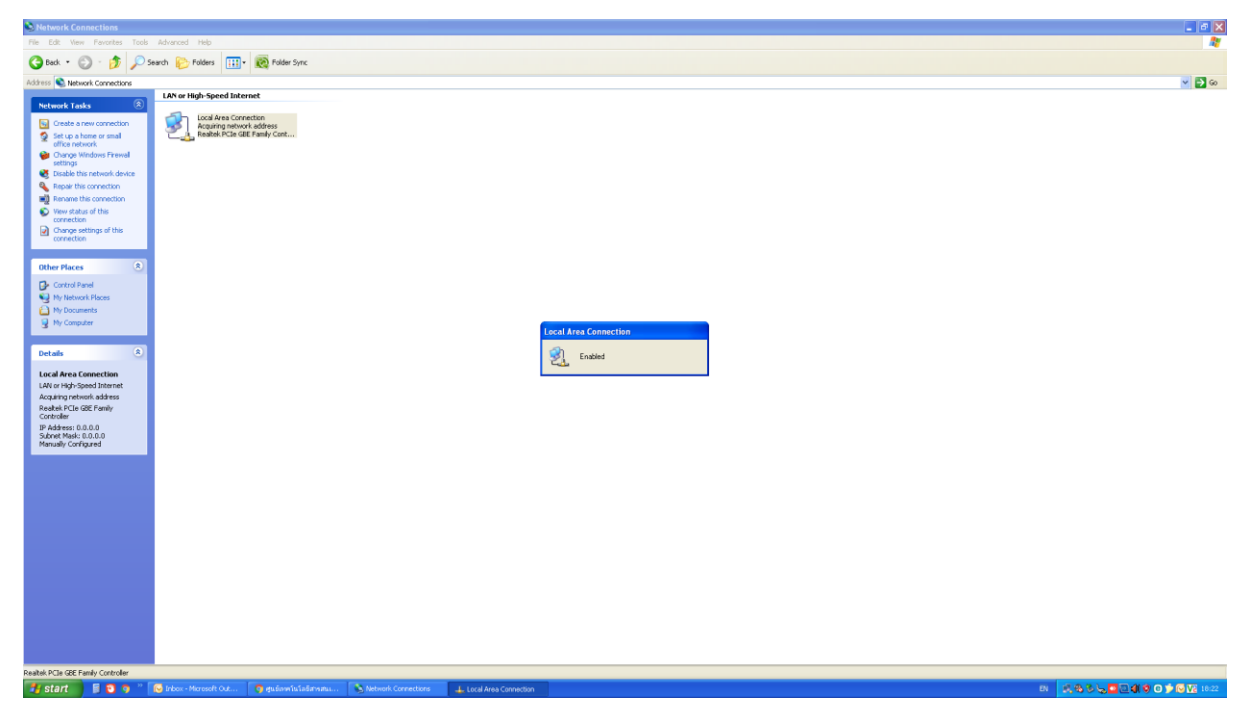

8. หากเชื่อมต่อเสร็จเรียบร้อย ตรงมุมขวาล่างจะแสดงสัญลักษณ์การเชื่อมต่อกับระบบเครือข่ายขึ้นมา

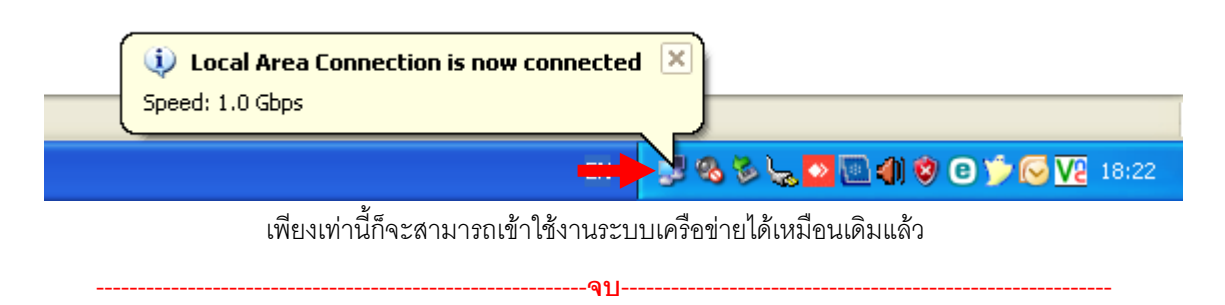